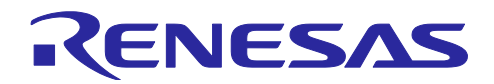

# RL78/G24

LED 照明制御アプリケーション・モデル

## 要旨

本アプリケーションノートでは、RL78/G24 マイクロコントローラを使用した LED 照明制御シミュレー ション・モデルの使用方法を説明します。

対象評価キット・サンプルプログラム

・RL78/G24 による LED 制御 [R01AN6673JJ0100]

・RL78/G24 DC/DC LED 制御評価ボード [RTK7RLG240P00000BJ]

## 動作環境

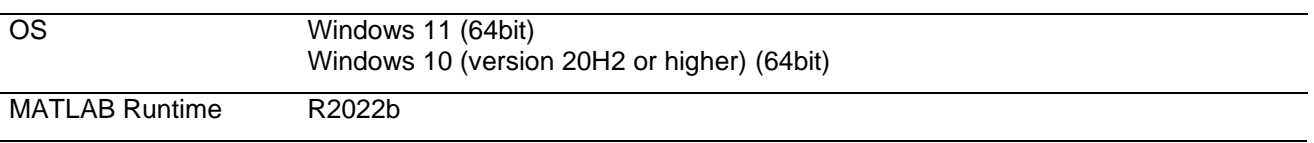

本モデルは MATLAB/Simulink を用いて作成されており、実行には MATLAB Runtime が必要となります。 詳細については[4.2](#page-4-0)章を参照ください。

商標について

MATLAB®および Simulink®は The MathWorks, Inc.の商標です。ルネサスおよびルネサスロゴはルネサス エレクトロニクス株式会社 の商標です。すべての商標および登録商標は、それぞれの所有者に帰属します。

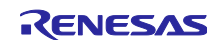

# 目次

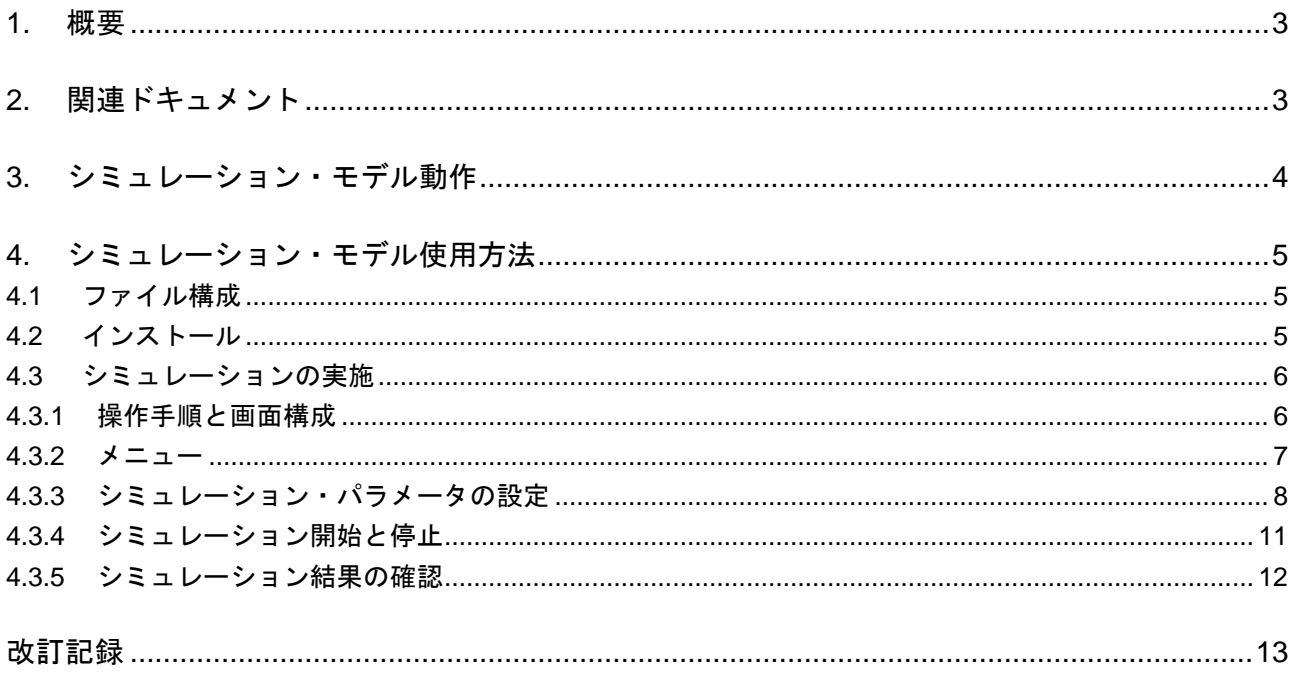

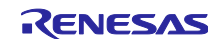

## <span id="page-2-0"></span>1. 概要

本アプリケーションノートは、RL78/G24 マイクロコントローラを使用した LED 制御のサンプル・プログ ラム[R01AN6673JJ0100](以下、LED 制御プログラム)と RL78/G24 DC/DC LED 制御評価ボード [RTK7RLG240P00000BJ](以下、LED 制御評価ボード)のシミュレーション・モデルの使用方法を説明してい ます。本モデルにより、PC 上で RL78/G24 マイクロコントローラを使用した LED 照明制御システムの制御 動作が確認可能です。実機を使用する前段階で制御パラメータの検討を行うことにより、LED 制御機器の開 発を効率的に行えます。

本モデルはマイコン、ソフトウェア評価ボードの動作をシミュレーションするものです。最終的な動作に ついては実機での確認を行ってください。

## <span id="page-2-1"></span>2. 関連ドキュメント

(1)R01AN6673JJ0100 RL78/G24 による LED 制御

(2)R01UH0961JJ0100 RL78/G24 グループ ユーザーズマニュアル ハードウェア編

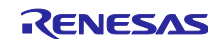

<span id="page-3-0"></span>3. シミュレーション・モデル動作

本モデルは、RL78/G24 マイクロコントローラを使用した LED 照明制御システムのシミュレーションを行 います。シミュレーション範囲は LED 制御プログラム(関連ドキュメント(1))における定電流および調光制御 に関わる動作を対象としています。通信インターフェースによる制御指示、過電流または過電圧の検出時の 保護機能に関する機能動作はシミュレーションできません。

図 [3.1](#page-3-1)に、本モデルでの LED 照明制御システムシミュレーションのブロック図を示します。

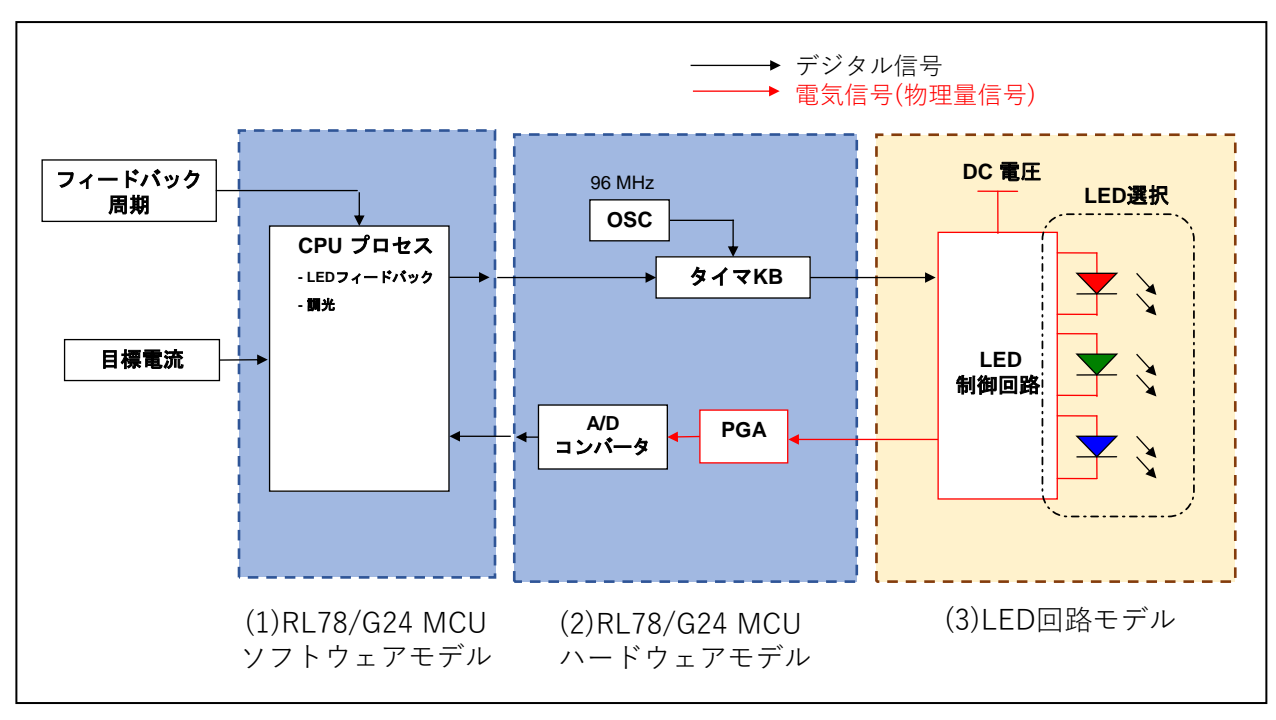

図 **3.1. LED** 照明制御システムシミュレーションのブロック図

<span id="page-3-1"></span>図 [3.1](#page-3-1)の(1)~(3)の機能は以下となります。

- (1) RL78/G24MCU ソフトウェアモデル
	- CPU 上で動作するソフトウェアの動作モデル
		- ・LED フィードバック(定電流制御)
		- ・調光制御
- (2) RL78/G24MCU ハードウェアモデル

MCU が持つハードウェア(I/O 機能)の動作モデル

- ・タイマ KB0 による PWM 出力
- ・PGA と A/D コンバータによる LED 電流(電圧)の AD 変換
- (3) LED 回路モデル
	- MCU からの制御対象となるプラントモデル
		- ・LED 制御回路(定電流制御のためのバック・コンバータ回路)
		- ・LED(制御対象として 1 色を選択)

各動作の詳細については、LED 制御プログラム(関連ドキュメント(1))を参照してください。

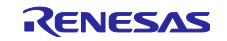

## <span id="page-4-1"></span>4. シミュレーション・モデル使用方法

この章では、本モデルのファイル構成と使用方法(インストール、シミュレーション設定、実行)について説 明します。

<span id="page-4-2"></span>4.1 ファイル構成

本モデルは、以下のように複数のファイルで構成されています。

### ファイル・フォルダの構成

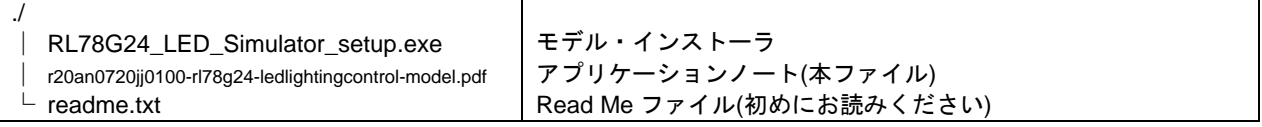

### インストールフォルダの構成

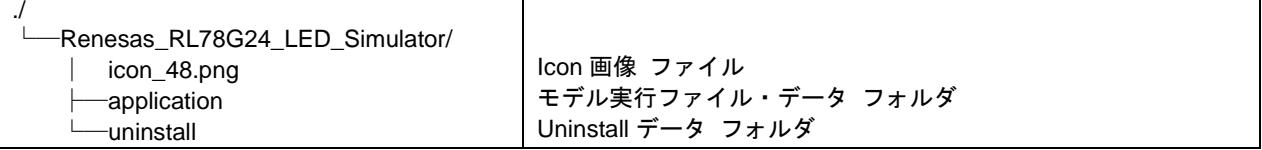

#### **application** フォルダの構成

モデル実行ファイルとデータが格納されます。

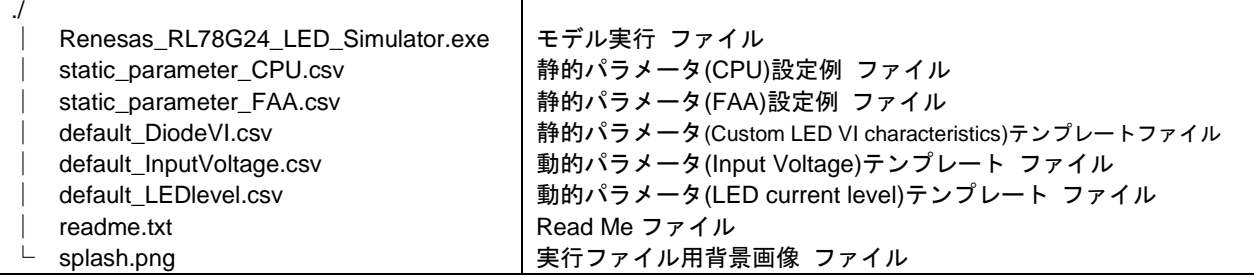

<span id="page-4-0"></span>4.2 インストール

以下の手順(1)~(2)によりインストールを行ってください。

(1)ファイル(r20an0720jj0100-rl78g24-ledlightingcontrol-model.zip)を任意のフォルダに展開してください。

(2)展開されたインストーラ(RL78G24\_LED\_Simulator\_setup.exe)を実行し指示に従ってください。

本モデルの実行には MATLAB Runtime(Version R2022b)が必要となります。MATLAB Runtime はインス トーラからインストールされます。

※本モデルの実行時に Windows セキュリティによる警告が表示される場合があります。本モデルの実行に はネットワーク上での通信の許可は不要です。

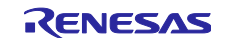

<span id="page-5-0"></span>4.3 シミュレーションの実施

シミュレーションの実施方法について説明します。

- <span id="page-5-1"></span>4.3.1 操作手順と画面構成
	- シミュレーションは以下の(1)~(4)の手順で実行してください。
		- (1) プログラム(Renesas\_RL78G24\_LED\_Simulator.exe)を実行
		- (2) シミュレーション設定(静的・動的) : 詳細は[4.3.3](#page-6-1)章を参照
		- (3) シミュレーション開始 いちょう しょう こうしょう おんこん 詳細は[4.3.4](#page-9-0)章を参照
		- (4) シミュレーション結果確認 : ポンパ はい はい 詳細は[4.3.5](#page-10-1)章を参照
- 
- -

プログラムを実行すると、ウインドウ (図 [4.1\)](#page-5-2)が開きます。

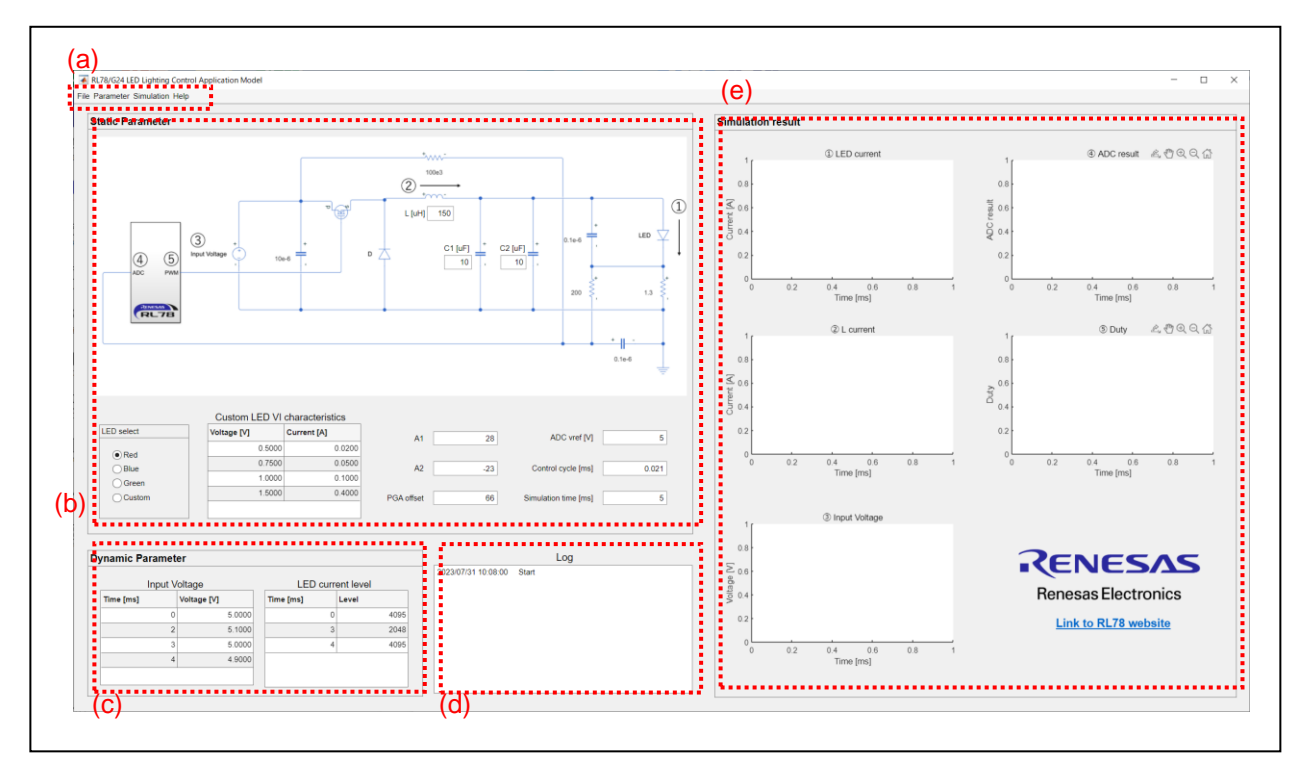

- 図 **4.1.**実行ウインドウ
- <span id="page-5-3"></span><span id="page-5-2"></span>図 [4.1\(](#page-5-3)a)~(e)の機能は以下となります。
- (a) 操作メニュー 本モデルに関する操作メニュー ねんの かいしん こうしん 詳細は[4.3.3](#page-6-1)章を参照 (b) シミュレーション・パラメータ(静的) 静的なシミュレーション・パラメータの入力部 詳細は[4.3.3](#page-6-1)章を参照 (c) シミュレーション・パラメータ(動的) 動的なシミュレーション・パラメータの入力部 詳細は[4.3.3](#page-6-1)章を参照
- (d) 操作・状態 Log 操作履歴やシミュレーション状態のステータスを表示
- (e) シミュレーション実行結果 シミュレーション結果の波形表示 おおし インファン 詳細は[4.3.5](#page-10-1)章を参照

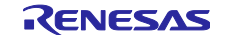

## <span id="page-6-0"></span>4.3.2 メニュー

本モデルのメニューから、表 [4.1](#page-6-2)に示す操作が可能です。

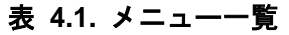

<span id="page-6-2"></span><span id="page-6-1"></span>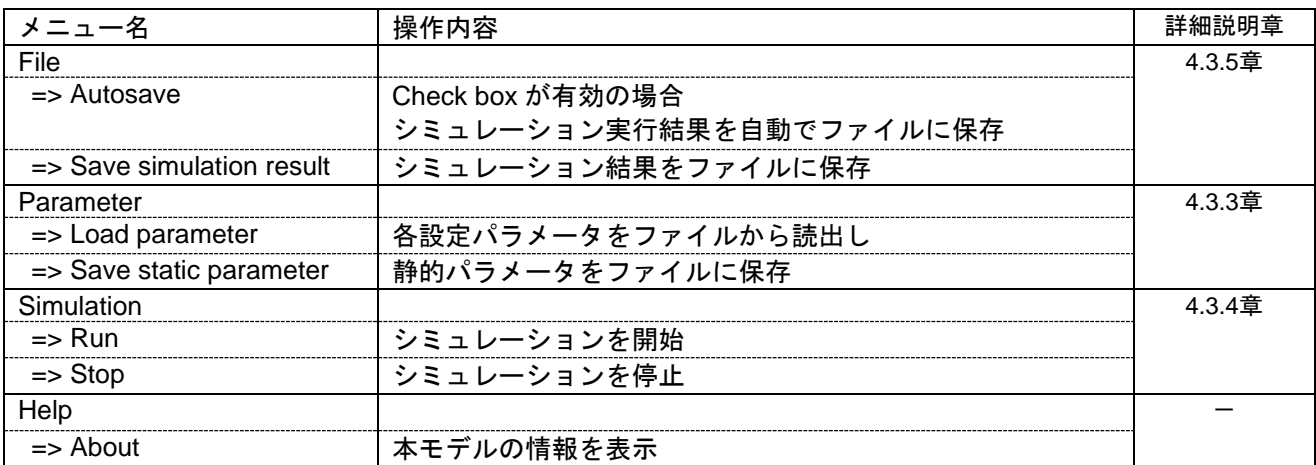

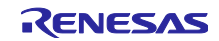

## <span id="page-7-0"></span>4.3.3 シミュレーション・パラメータの設定 シミュレーションに関わるパラメータ一覧を表 [4.2](#page-7-1)に示します。

# 表 **4.2.** パラメータ一覧

<span id="page-7-1"></span>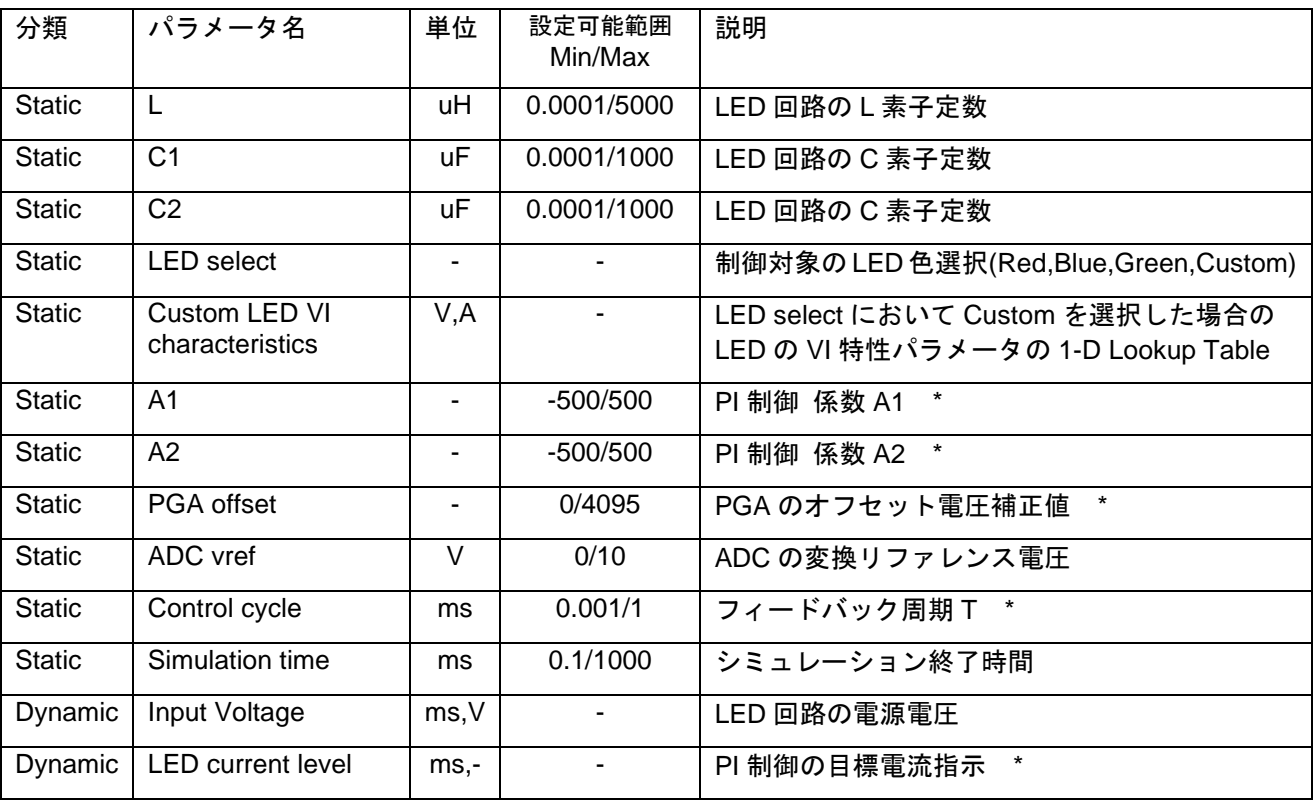

\*:設定値の詳細については LED 制御プログラム(関連ドキュメント(1))を参照してください。

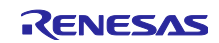

(1)静的パラメータ

静的パラメータは定電流源の電流値や調光の制御定数、LED 制御回路定数のような、シミュレーション 中に値が固定されるパラメータです。GUI 上では、図 [4.1\(](#page-5-2)b)の位置に表示されます。

静的パラメータをファイルとして保存、または読込むことが可能です。

保存:Parameter => Save static parameter を選択

読込:Parameter => Load parameter => Load static parameter を選択

静的パラメータ・ファイルは CSV ファイル形式で保存されます。

### 注意:本ファイルは手動での変更を行わないでください。

静的パラメータには設定可能範囲が定められています。範囲外の値を設定した場合、自動で値が変更さ れます。設定可能範囲は表 [4.2](#page-7-1)を参照ください。

LED 制御プログラム(関連ドキュメント(1))での静的パラメータの設定値は、本モデル添付の CSV ファ イルをご使用ください。

設定ファイル (CPU 制御): static\_parameter\_CPU.csv 設定ファイル (FAA 制御): static\_parameter\_FAA.csv

LED select に Custom を選択した場合、LED の VI 特性パラメータを Custom LED VI characteristics 欄 で指定できます。デフォルト値は LED select に Red を選択した場合と同等の値が入力されています。

メニューから事前に準備したパラメータを読込むことも可能です。

読込:Parameter => Load parameter => Custom LED VI characteristics を選択

パラメータ・ファイルは、CSV 形式で表現された電圧 V と電流 I の 1-D Lookup Table です。このテー ブルから補間された値が LED の VI 特性として利用されます。VI の組み合わせは、必ず 2 点以上入力して ください。編集する場合、本モデル添付の CSV ファイルをテンプレートとしてご使用ください。

テンプレートファイル名(Custom LED VI characteristics): default\_DiodeVI.csv

電流のスレッショルド電圧付近で 2~3 ポイント、比例的になる電圧付近で 1 ポイント以上の指定を推 奨します。

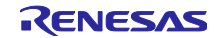

## (2)動的パラメータ

動的パラメータは入力電圧や LED 目標電流値のようなシミュレーション中の指定タイミングで値が変 化する制御シナリオを与えるパラメータです。指定タイミング(時刻)での値を指示できます。GUI 上では、 図 [4.1\(](#page-5-2)c) の位置に表示されます。

メニューから事前に準備したパラメータを読込むことも可能です。

 Input Voltage : Parameter => Load parameter => Input Voltage を選択 LED current level: Parameter => Load parameter => LED current level を選択

動的パラメータ・ファイルは、CSV 形式で表現された時間と指示値の 1-D Lookup Table です。編集す る場合、本モデル添付の CSV ファイルをテンプレートとしてご使用ください。

<span id="page-9-0"></span>テンプレートファイル名(Input Voltage): default\_InputVoltage.csv テンプレートファイル名(LED current level): default\_LEDlevel.csv

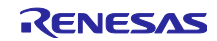

<span id="page-10-0"></span>4.3.4 シミュレーション開始と停止 シミュレーションはメニューから操作が可能です。

開始:Simulation => Run を選択

停止:Simulation => Stop を選択

<span id="page-10-1"></span>シミュレーションの状況は、GUI 上で 図 [4.1\(](#page-5-2)d) の位置に示されます。開始時にパラメータの設定値が表 示され、実行中は進行状況が表示されます。

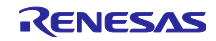

<span id="page-11-0"></span>4.3.5 シミュレーション結果の確認

シミュレーションが完了すると、GUI 上の図 [4.1](#page-5-2) (e)の位置にシミュレーション結果に応じた波形が表示さ れます。

シミュレーション結果一覧を表 [4.3](#page-11-1)に示します。

<span id="page-11-1"></span>

| 名称                 | 単位 | 表示グラフ名         | 説明                |
|--------------------|----|----------------|-------------------|
| <b>LED</b> current | A  | LED current(青) | LED 電流            |
| <b>LED</b> level   | A  | LED current(赤) | LED 電流指示値(ユーザ指示)  |
| L current          | A  | L current      | L 電流              |
| Input Voltage      | v  | Input Voltage  | LED 回路電源電圧(ユーザ指示) |
| Duty               |    | Duty           | 出力 PWM Duty       |
| ADC result         |    | ADC result     | 電流センサ電圧の AD 変換値   |

表 **4.3.** シミュレーション結果一覧

シミュレーション結果を、CSV 形式ファイルとして保存できます。

保存:File => Save simulation result を選択

また、シミュレーションの完了時に自動的に結果を保存することもできます。

自動保存する:File => Autosave を選択 (チェックマークあり)

自動保存しない:File => Autosave を選択 (チェックマークなし)

自動保存時のファイル名は次の形式に従います。

ファイル名: result\_[YYYYMMDDhhmmss].csv

[] 内の凡例 ([] はファイル名に付与されません。) YYYY : 西暦 4 桁 **MM** : 月2桁 DD : 日2 桁

- hh : 時 2 桁
- 
- mm : 分2桁
- ss : 秒 2 桁

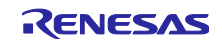

# <span id="page-12-0"></span>改訂記録

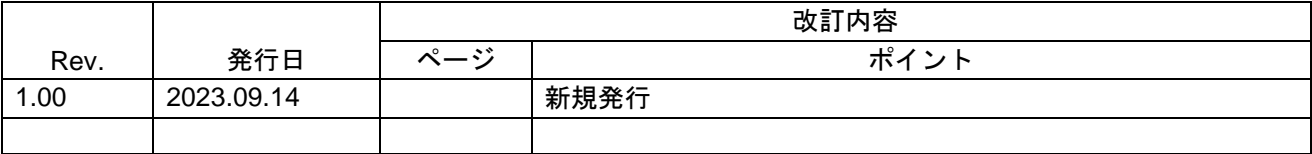

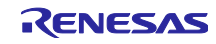

## ご注意書き

- 1. 本資料に記載された回路、ソフトウェアおよびこれらに関連する情報は、半導体製品の動作例、応用例を説明するものです。回路、ソフトウェアおよ びこれらに関連する情報を使用する場合、お客様の責任において、お客様の機器・システムを設計ください。これらの使用に起因して生じた損害(お 客様または第三者いずれに生じた損害も含みます。以下同じです。)に関し、当社は、一切その責任を負いません。
- 2. 当社製品または本資料に記載された製品デ-タ、図、表、プログラム、アルゴリズム、応用回路例等の情報の使用に起因して発生した第三者の特許権、 著作権その他の知的財産権に対する侵害またはこれらに関する紛争について、当社は、何らの保証を行うものではなく、また責任を負うものではあり ません。
- 3. 当社は、本資料に基づき当社または第三者の特許権、著作権その他の知的財産権を何ら許諾するものではありません。
- 4. 当社製品を組み込んだ製品の輸出入、製造、販売、利用、配布その他の行為を行うにあたり、第三者保有の技術の利用に関するライセンスが必要とな る場合、当該ライセンス取得の判断および取得はお客様の責任において行ってください。
- 5. 当社製品を、全部または一部を問わず、改造、改変、複製、リバースエンジニアリング、その他、不適切に使用しないでください。かかる改造、改変、 複製、リバースエンジニアリング等により生じた損害に関し、当社は、一切その責任を負いません。
- 6. 当社は、当社製品の品質水準を「標準水準」および「高品質水準」に分類しており、各品質水準は、以下に示す用途に製品が使用されることを意図し ております。

標準水準: コンピュータ、OA 機器、通信機器、計測機器、AV 機器、家電、工作機械、パーソナル機器、産業用ロボット等 高品質水準:輸送機器(自動車、電車、船舶等)、交通制御(信号)、大規模通信機器、金融端末基幹システム、各種安全制御装置等 当社製品は、データシート等により高信頼性、Harsh environment 向け製品と定義しているものを除き、直接生命・身体に危害を及ぼす可能性のある 機器・システム(生命維持装置、人体に埋め込み使用するもの等)、もしくは多大な物的損害を発生させるおそれのある機器・システム(宇宙機器と、 海底中継器、原子力制御システム、航空機制御システム、プラント基幹システム、軍事機器等)に使用されることを意図しておらず、これらの用途に 使用することは想定していません。たとえ、当社が想定していない用途に当社製品を使用したことにより損害が生じても、当社は一切その責任を負い ません。

- 7. あらゆる半導体製品は、外部攻撃からの安全性を 100%保証されているわけではありません。当社ハードウェア/ソフトウェア製品にはセキュリティ 対策が組み込まれているものもありますが、これによって、当社は、セキュリティ脆弱性または侵害(当社製品または当社製品が使用されているシス テムに対する不正アクセス・不正使用を含みますが、これに限りません。)から生じる責任を負うものではありません。当社は、当社製品または当社 製品が使用されたあらゆるシステムが、不正な改変、攻撃、ウイルス、干渉、ハッキング、データの破壊または窃盗その他の不正な侵入行為(「脆弱 性問題」といいます。)によって影響を受けないことを保証しません。当社は、脆弱性問題に起因しまたはこれに関連して生じた損害について、一切 責任を負いません。また、法令において認められる限りにおいて、本資料および当社ハードウェア/ソフトウェア製品について、商品性および特定目 的との合致に関する保証ならびに第三者の権利を侵害しないことの保証を含め、明示または黙示のいかなる保証も行いません。
- 8. 当社製品をご使用の際は、最新の製品情報(データシート、ユーザーズマニュアル、アプリケーションノート、信頼性ハンドブックに記載の「半導体 デバイスの使用上の一般的な注意事項」等)をご確認の上、当社が指定する最大定格、動作電源電圧範囲、放熱特性、実装条件その他指定条件の範囲 内でご使用ください。指定条件の範囲を超えて当社製品をご使用された場合の故障、誤動作の不具合および事故につきましては、当社は、一切その責 任を負いません。
- 9. 当社は、当社製品の品質および信頼性の向上に努めていますが、半導体製品はある確率で故障が発生したり、使用条件によっては誤動作したりする場 合があります。また、当社製品は、データシート等において高信頼性、Harsh environment 向け製品と定義しているものを除き、耐放射線設計を行っ ておりません。仮に当社製品の故障または誤動作が生じた場合であっても、人身事故、火災事故その他社会的損害等を生じさせないよう、お客様の責 任において、冗長設計、延焼対策設計、誤動作防止設計等の安全設計およびエージング処理等、お客様の機器・システムとしての出荷保証を行ってく ださい。特に、マイコンソフトウェアは、単独での検証は困難なため、お客様の機器・システムとしての安全検証をお客様の責任で行ってください。
- 10. 当社製品の環境適合性等の詳細につきましては、製品個別に必ず当社営業窓口までお問合せください。ご使用に際しては、特定の物質の含有・使用を 規制する RoHS 指令等、適用される環境関連法令を十分調査のうえ、かかる法令に適合するようご使用ください。かかる法令を遵守しないことによ り生じた損害に関して、当社は、一切その責任を負いません。
- 11. 当社製品および技術を国内外の法令および規則により製造・使用・販売を禁止されている機器・システムに使用することはできません。当社製品およ び技術を輸出、販売または移転等する場合は、「外国為替及び外国貿易法」その他日本国および適用される外国の輸出管理関連法規を遵守し、それら の定めるところに従い必要な手続きを行ってください。
- 12. お客様が当社製品を第三者に転売等される場合には、事前に当該第三者に対して、本ご注意書き記載の諸条件を通知する責任を負うものといたします。
- 13. 本資料の全部または一部を当社の文書による事前の承諾を得ることなく転載または複製することを禁じます。
- 14. 本資料に記載されている内容または当社製品についてご不明な点がございましたら、当社の営業担当者までお問合せください。
- 注 1. 本資料において使用されている「当社」とは、ルネサス エレクトロニクス株式会社およびルネサス エレクトロニクス株式会社が直接的、間接的に 支配する会社をいいます。
- 注 2. 本資料において使用されている「当社製品」とは、注1において定義された当社の開発、製造製品をいいます。

(Rev.5.0-1 2020.10)

〒135-0061 東京都江東区豊洲 3-2-24(豊洲フォレシア)

[www.renesas.com](https://www.renesas.com/)

## 本社所在地 おぼし お問合せ窓口

弊社の製品や技術、ドキュメントの最新情報、最寄の営業お問合せ窓口 に関する情報などは、弊社ウェブサイトをご覧ください。

[www.renesas.com/contact/](http://www.renesas.com/contact/)

#### 商標について

ルネサスおよびルネサスロゴはルネサス エレクトロニクス株式会社の 商標です。すべての商標および登録商標は、それぞれの所有者に帰属し ます。